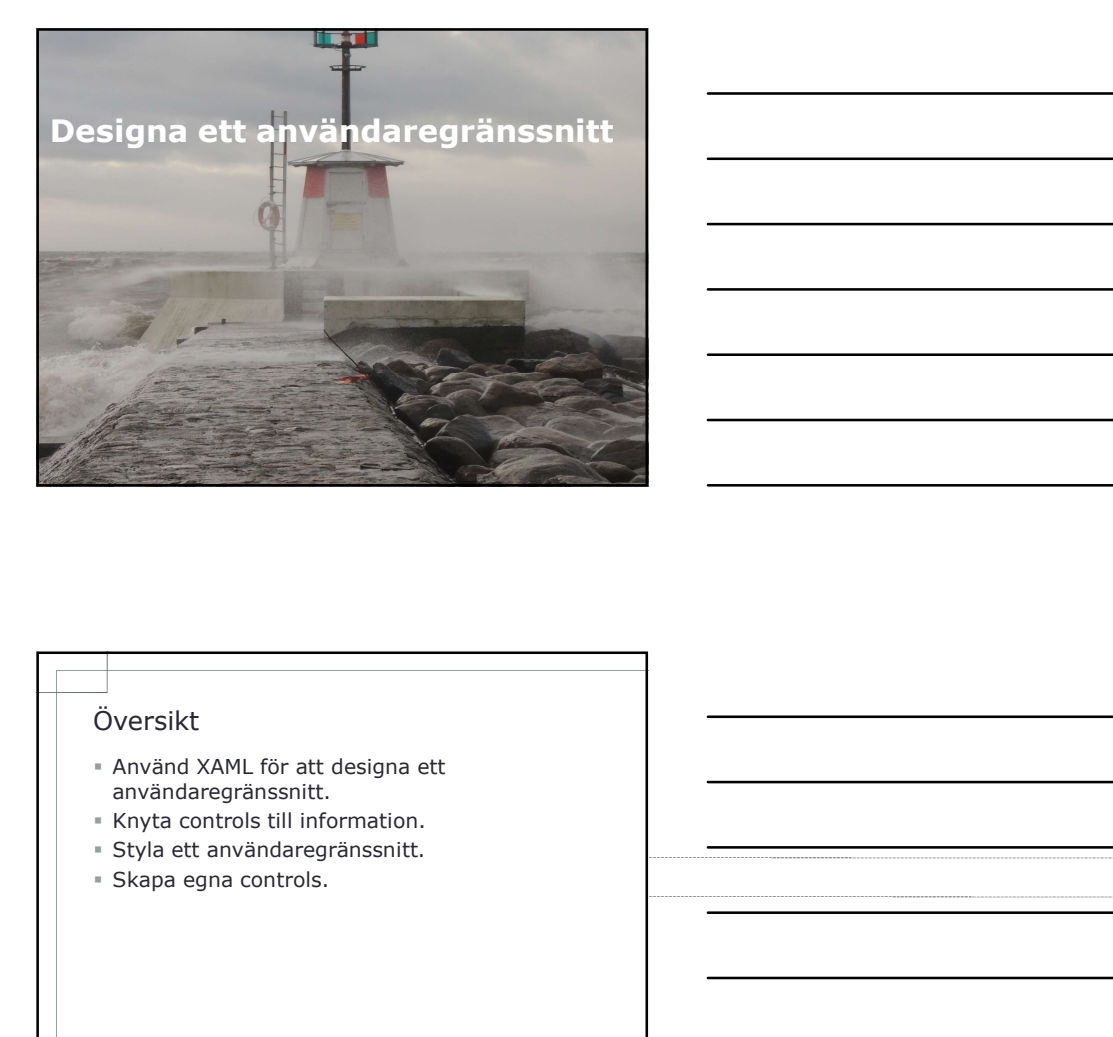

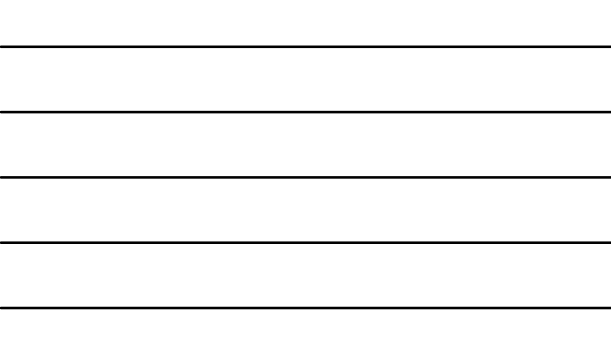

## Översikt

- Använd XAML för att designa ett användaregränssnitt.
- Knyta controls till information.
- Styla ett användaregränssnitt.
- 

- Eversikt<br>
 Använd XAML för att designa ett<br>
 använderegränssnitt.<br>
 Expla ett användaregränssnitt.<br>
 Skapa egna controls.<br>
 Skapa egna controls.<br>
 Skapa egna controls.<br>
 Använd XAML för att<br>
 Lektion 1: Använd XAML designa ett användaregränssnitt.<br>
Hyrka controls till information.<br>
Skyle ett användaregränssnitt.<br>
Skapa egna controls.<br>
Skapa egna controls.<br> **External controls.**<br> **External controls.**<br> **External controls.**<br> **External co** Language). - Använ die Använda Layout Controls.<br>
Handelser answer and an strained and the Skape egna controls.<br>
- Skape egna controls.<br>
- Skape egna controls.<br>
- Använda Layout Controls.<br>
- Använda Layout Controls.<br>
- Använda Layout
- **Common Controls.**
- 
- 
- 

- XAML ger möjlighet att definiera grafiska element för din .NET Framework applikation.
- Introduktion XAML<br> **Example 18 AML Start School Start School**<br> **EXAML ger möjlighet att definiera grafiska**<br> **Example 18 ANTA Start School Start School Start School Start School Start School Start Start School Start Start**  Använder sig av XML-element och attribut för att representera controls och dess egenskaper.
- Ett antal verktyg kan användas:
	- Visual Studio.
	- Microsoft Expression Suite.
	- Texteditors.
- När WPF-applikation byggs, kommer motor att konvertera detta till klasser och objekt.

- Introduktion XAML<br>
 XAML ger möjlighet att definiera grafiska<br>
element för din .NET Framework applikation.<br>
 Använder sig av XML-element och attribut för att<br>
 representera controls och dess egenskaper.<br>
 It antal verk och barn controls.
- Exempel:

Window x:Class="MyNameSpace.MainWindow" xmlns

.eared

## Common Controls

- .NET Framework tillhandahåller en stor samling av controllers som kan användas för att implementera ditt användaregränssnitt.
- Tillgängliga controllers visas i Toolbox.
- Egna controllers kan definieras, user controlls.
- Grid läggs till automatiskt i ett WPF-projekt.

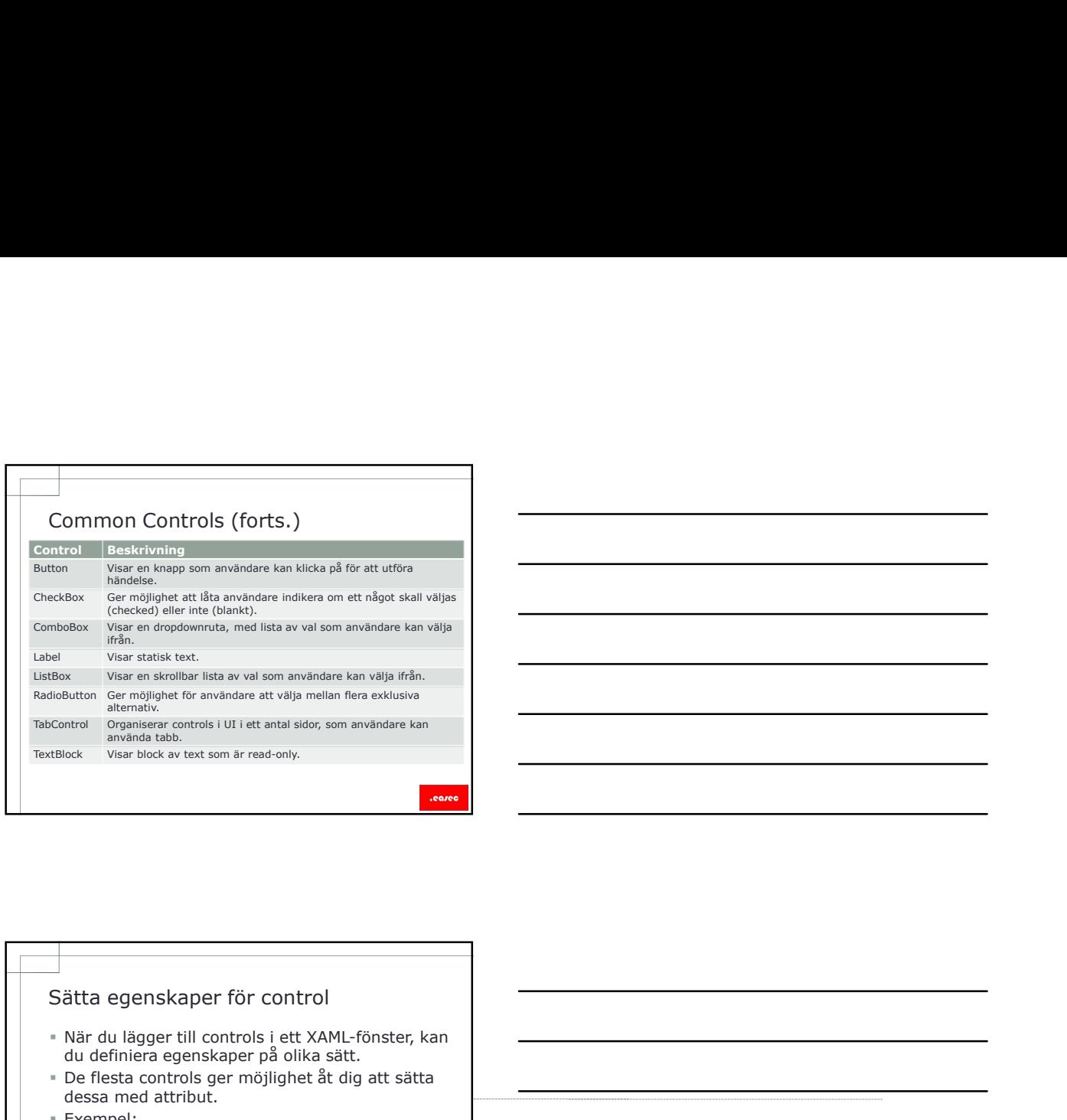

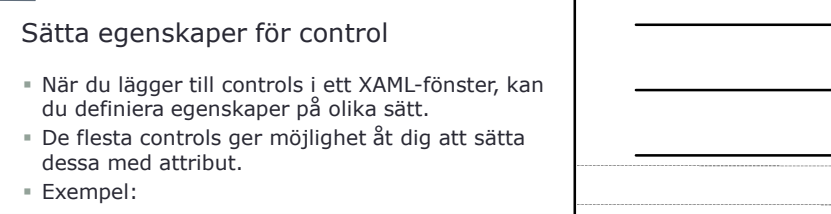

<Button Content="Jag vill ha kaffe!" Margin="150, 130, 150, 130" Background="Yellow"

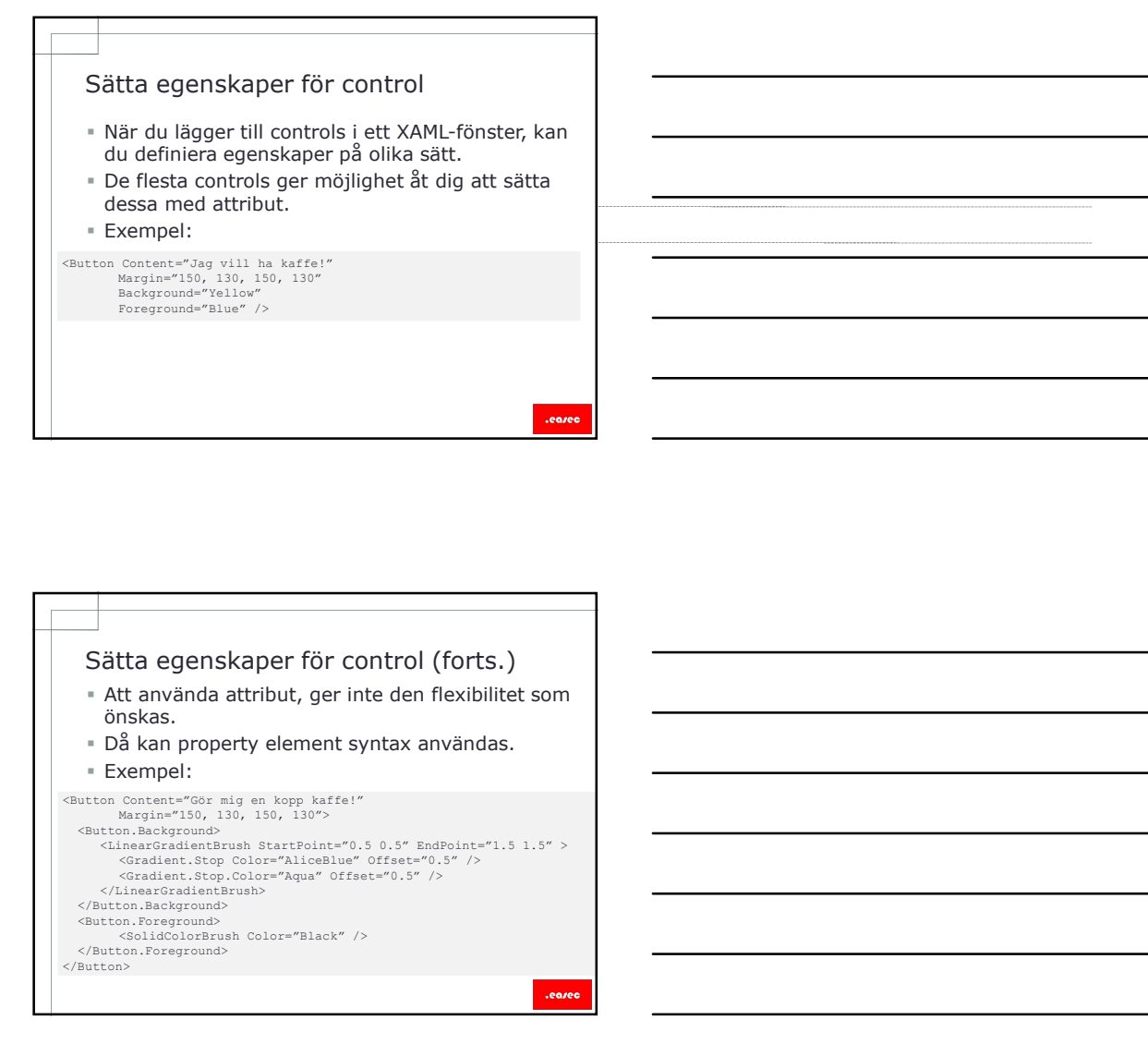

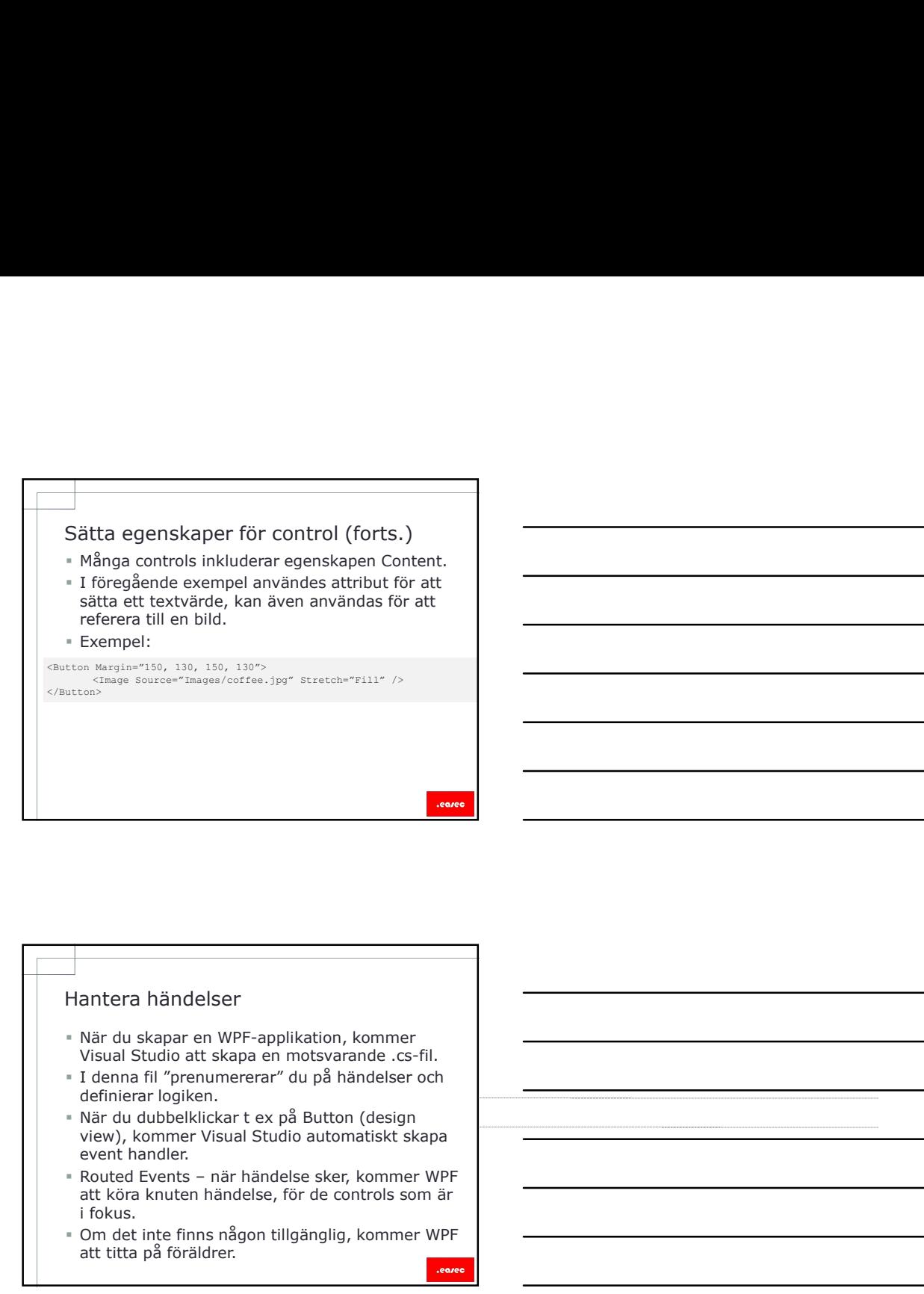

- Visual Studio att skapa en motsvarande .cs-fil.
- I denna fil "prenumererar" du på händelser och definierar logiken.
- När du dubbelklickar t ex på Button (design view), kommer Visual Studio automatiskt skapa event handler.
- att köra knuten händelse, för de controls som är i fokus.
- Om det inte finns någon tillgänglig, kommer WPF att titta på föräldrer.

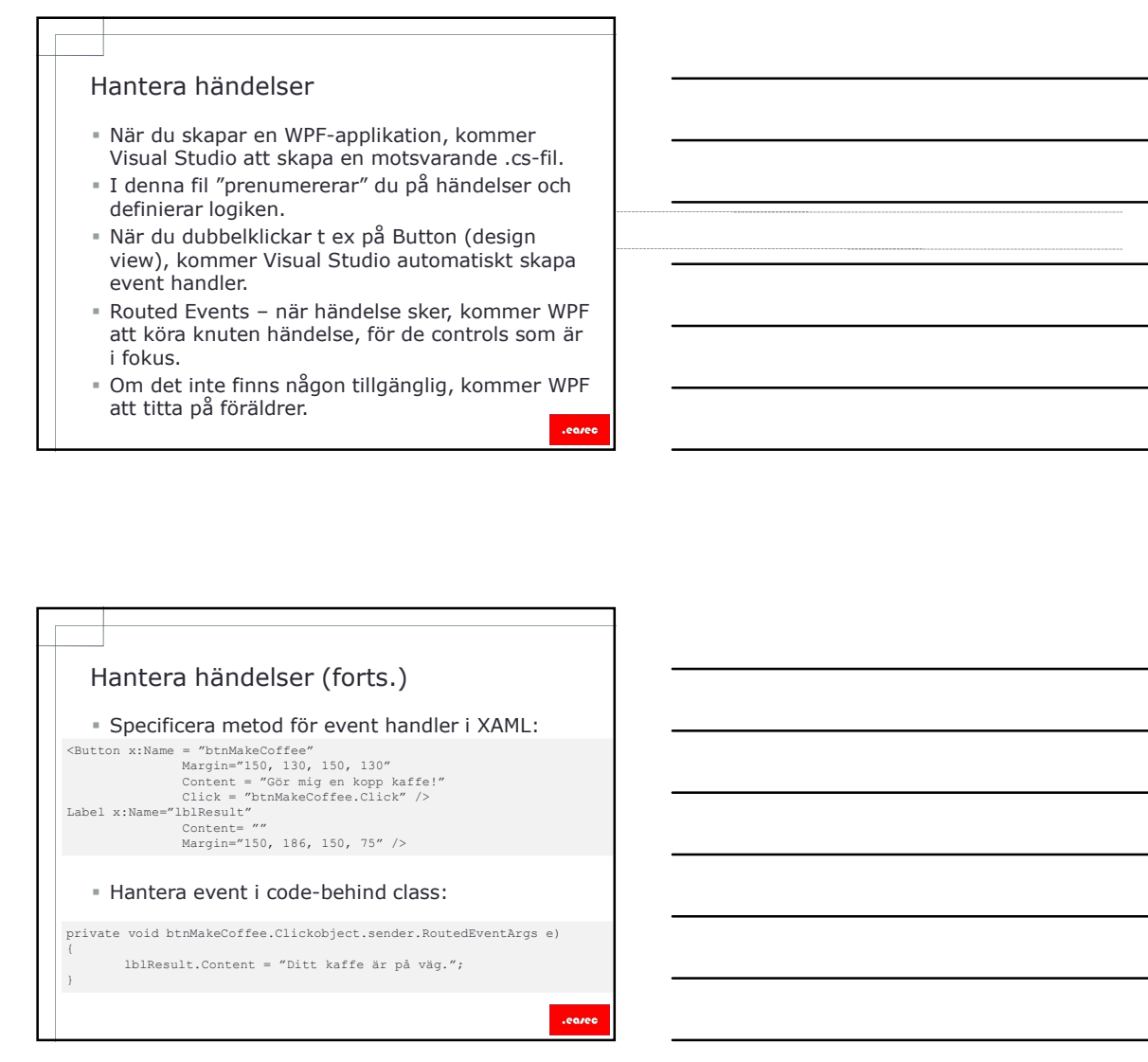

- Relativ positionering är ett av grundkoncepten för WPF.
- Använda Layout Controls<br>
Felativ positionering är ett av grundkoncepten<br>
för WPF.<br>
FApplikationen skall renderas korrekt oavsett hur<br>
användaren positionerar eller storleksförändrar<br>
fönstret. Applikationen skall renderas korrekt oavsett hur användaren positionerar eller storleksförändrar fönstret.
- WPF inkluderar ett antal layouter, eller behållare, som ger möjlighet till att ändra position eller storlek på child controls.

# Använda Layout Controls<br>
Frelativ positionering är ett av grundkoncepten<br>
för WPF.<br>
de Wer Frelatigare in antibulare at antibulare at a street beneficient<br>
Förstett.<br>
Som ger möjlighet till att ändra position eller<br>
storle —<br>
— Använda Layout Controls<br>
\* Relativ positionering är ett av grundkoncepten<br>
\* Koplikationen skall renderas korrekt oavsett hur<br>
\* Applikationen skall renderas korrekt oavsett hur<br>
\* Moris richluderar ett antal layouter Använda Layout Controls<br>
relativ positionering är ett av grundkoncepten<br>
för WPF.<br>
Faylikationen skall renderar skorrekt oavsett hur<br>
amardiaren positionerar eller storieksföråndrar<br>
variantiderar ert antal layouter, eller Child controls definierar sin egen layout,<br>genom att specificera koordinater för canvas. FROWER<br>
Schwaridaren positionerariseller storekt oaveett hur<br>
anyandaren positionerar eller storekt oaveett hur<br>
anyandaren positionerart antal layoute, eller behâllane,<br>
som ger möljüghet till latt andra position eller<br>
s r Kelativ positionering ar ett av grundkoncepten<br>
For WPF,<br>
Applicationen skall renderas korrekt osvest have<br>
fonstert.<br>
for a maximization en controls investigated in a star of the technical<br>
some permijelightet ill at a For WH.<br>
The Applikationen positionerar eller storieksförändrar<br>
användaren positionerar eller storieksförändrar<br>
- WirF inkluderar ett antal layouter, eller behällare,<br>
som ger möjlighet till att ändra position eller<br>
sto vertikalt eller horisontellt.<br>
vertikalt eller horisontellt. användaren positionerar eller storieksförändrar<br>
- Wir inkluderar ett antal layouter, eller behällare,<br>
som ger möjlighet till att andra position eller<br>
storiek på child controls.<br>
<br>
- Child controls layout Controls<br>
- Chi vertikalt eller horisontellt. Men bara de controls som är synliga på skärm skapas. De Vanligast Layout Controls<br>
Testarium<br>
Testarium<br>
Controls definiera sin egen havoit,<br>
controls definiera succession<br>
Controls defined and the controls start<br>
Controls and the controls start<br>
Controls and Controls and C

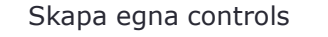

- Egna controls kan skapas i WPF.
- Exempelvis om samma kombination av knapp och etikett används på många ställen, är det bättre att skapa en user control
- User control består av en XAML-fil med tillhörande .cs fil

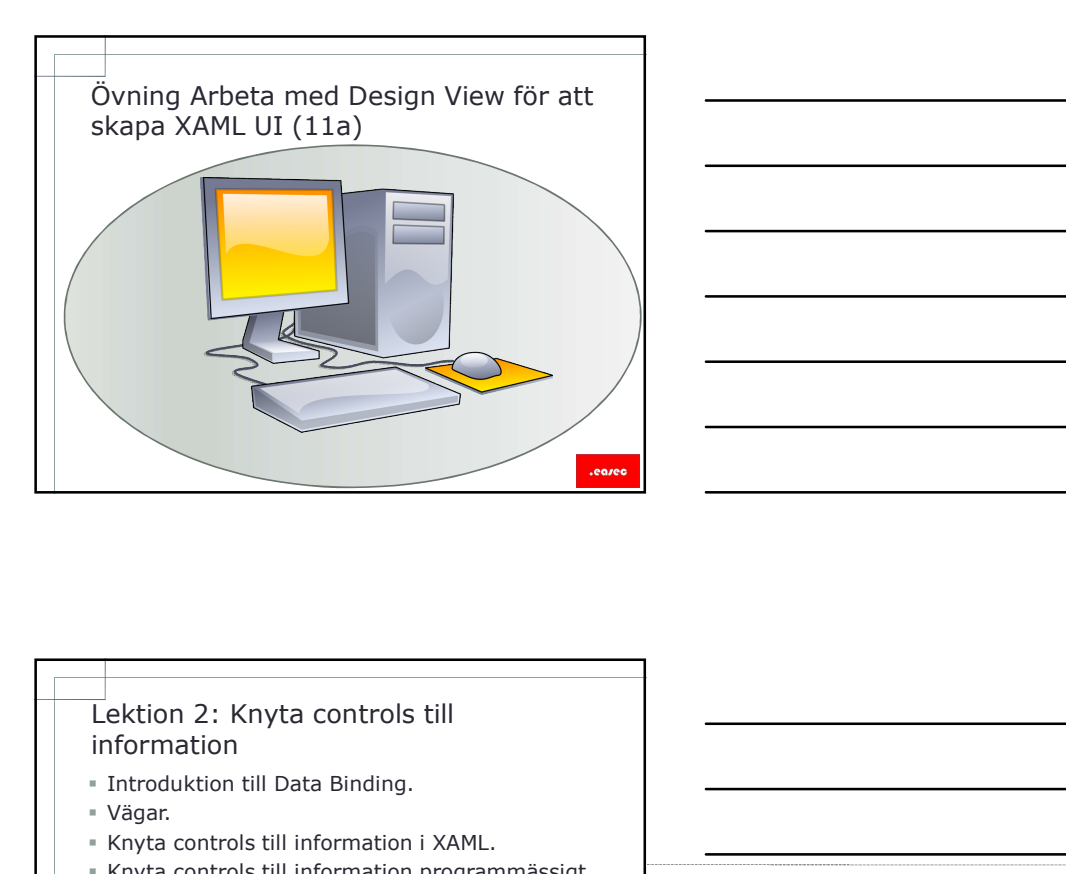

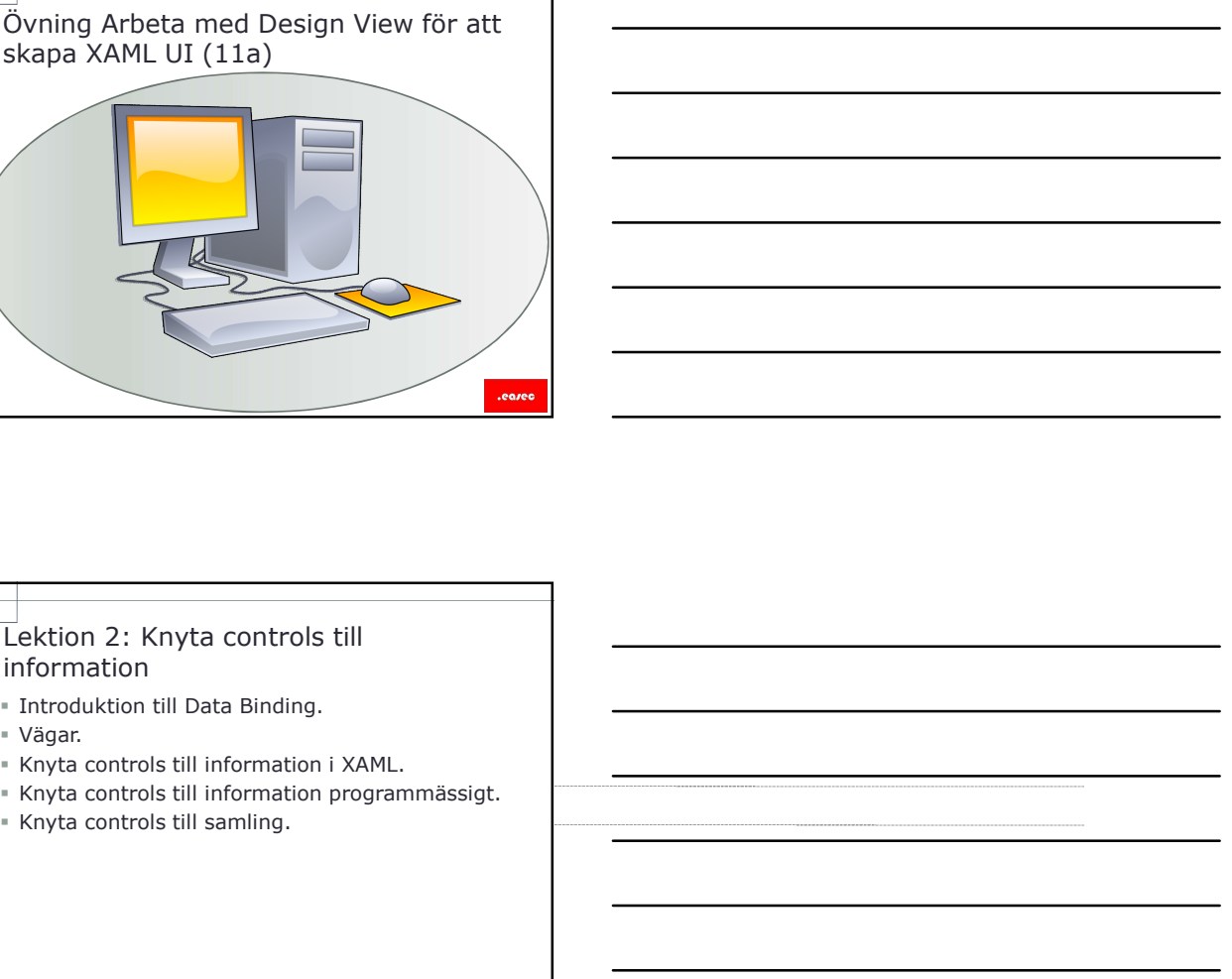

## information

- **Introduktion till Data Binding.**
- Vägar.
- 
- 
- 

- Lektion 2: Knyta controls till<br>
in Introduktion till Data Binding.<br>
I Knyta controls till information i XAML.<br>
Knyta controls till information programmässigt.<br>
I Knyta controls till samling.<br>
I The Knyta controls till saml Carliettion 2: Knyta controls till<br>
information<br>
Information iill Data Binding.<br>
Information iill Data Binding<br>
Information iill information programmässigt.<br>
Introduction till samling.<br>
Information iill Data Binding<br>
Pata • Data binding – att ansluta källa för information<br>till ett UI-element.
- Består av tre delar:
	- Binding source, är källan för information.
	- Binding target, element som du vill binda till.
	- Binding object, objekt som knyter källa till mål (target), kan vara converter om olika datatyper.

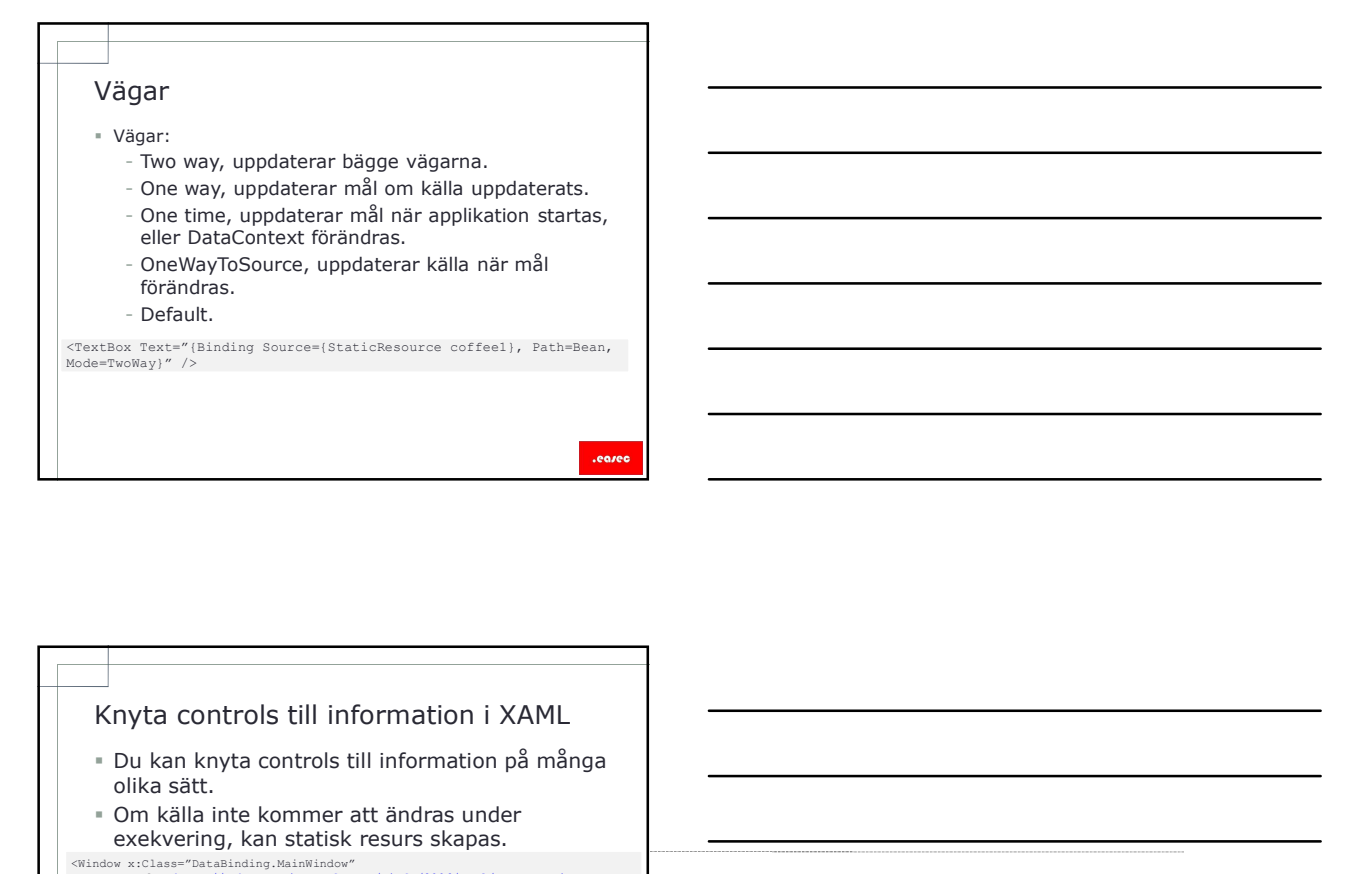

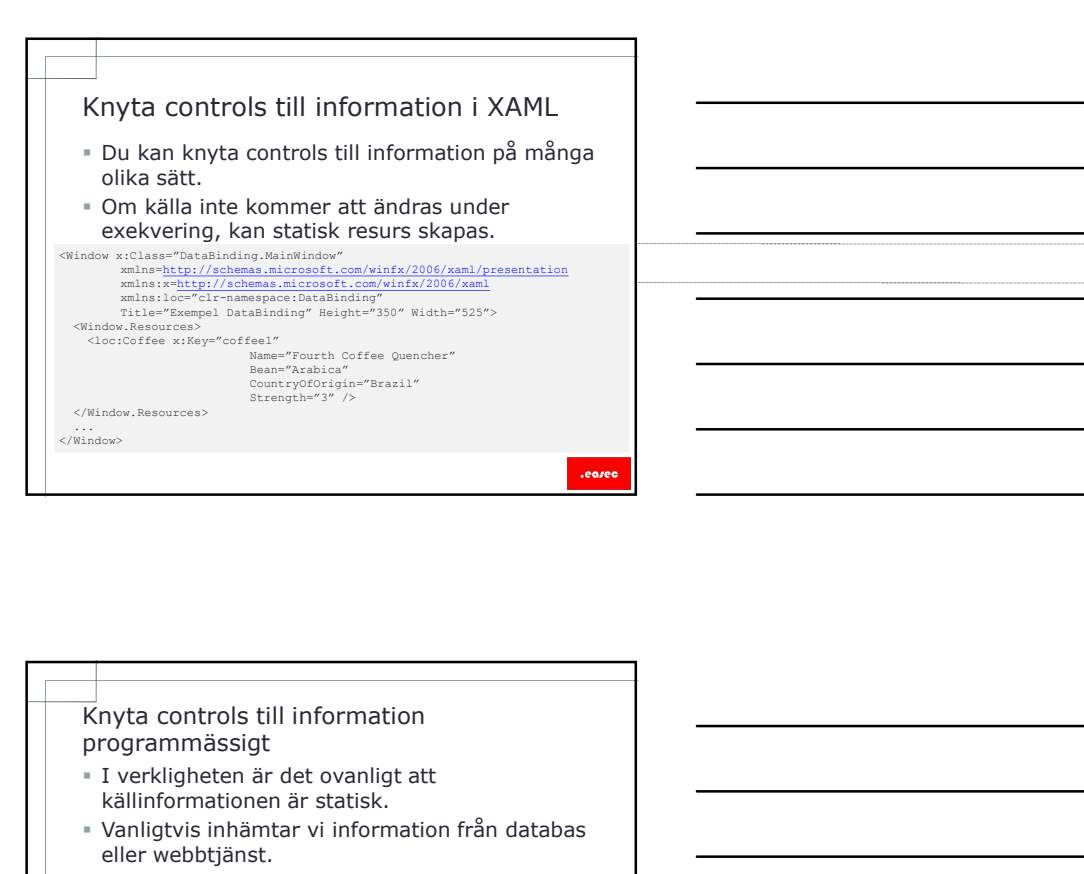

- programmässigt
- I verkligheten är det ovanligt att källinformationen är statisk.
- Vanligtvis inhämtar vi information från databas eller webbtjänst.
- I dessa scenario kan du inte använda statisk resurs, för att representera din information, istället får du använda kod som specificerar informationskälla.

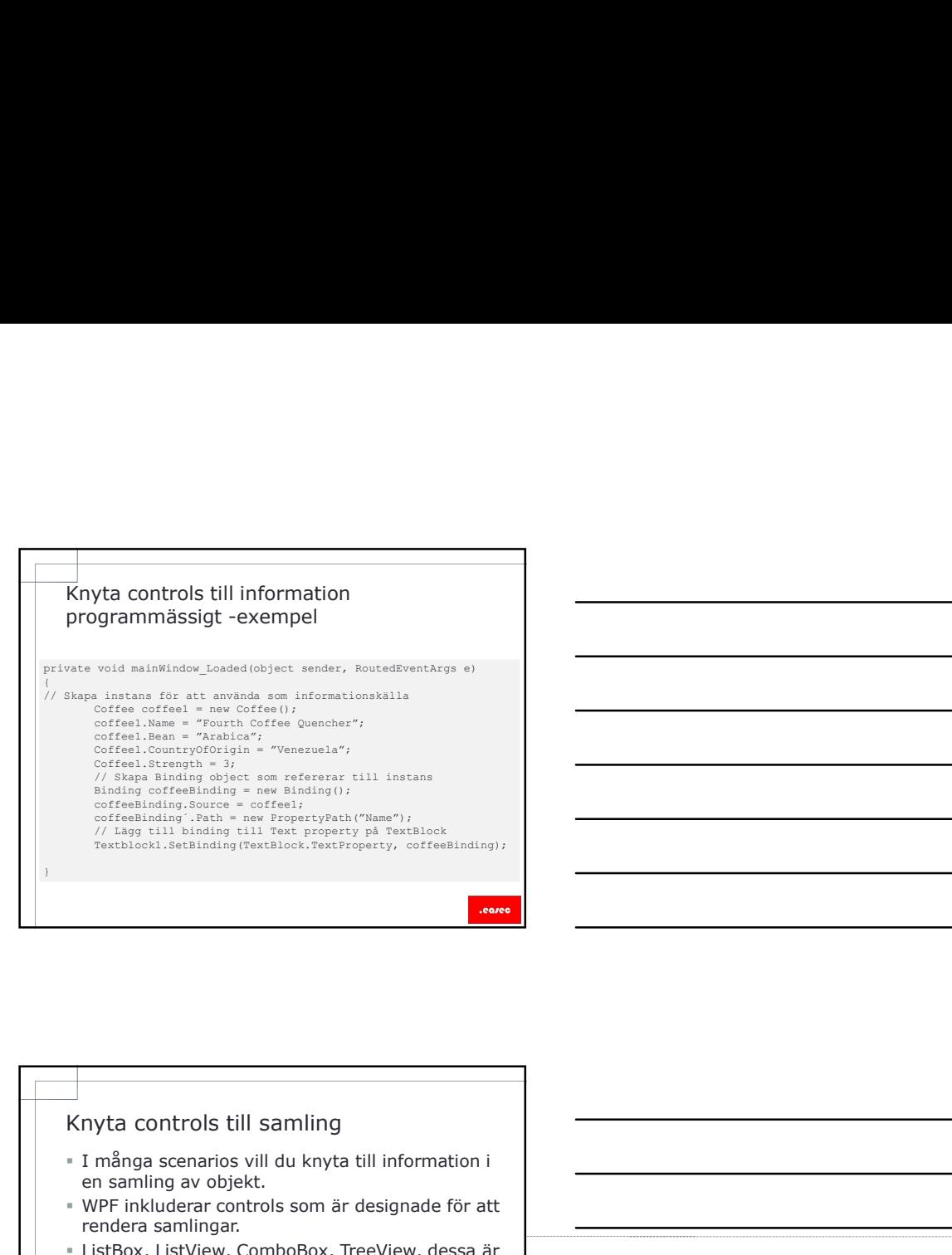

- I många scenarios vill du knyta till information i en samling av objekt.
- WPF inkluderar controls som är designade för att rendera samlingar.
- ListBox, ListView, ComboBox, TreeView, dessa är exempel på controls för samlingar.
- Ärver från klassen ItemsControl.

- Knyta controls till samling<br>
en aamling av objekt.<br>
en aamling av objekt.<br>
"WPF inkluderar controls som är designade för att knyta samlingar.<br>
"Listbox, ListView, ComboBox, TreeView, dessa år<br>
enempe ja controls för samlin behöver du:
	- Specificera källa för samling i egenskapen ItemsSource för ItemsControl.
	- Specificera egenskap i källa som skall visas i
- egenskapen DisplayMemberPath. - Du kan knyta ItemsControl till vilken samling
- som helst, om samling implementerar interface IEnumerable.

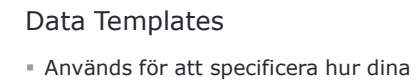

- komponenter renderas. Ger en möjlighet att kontrollera hur dina
- controlers renderas och visas.

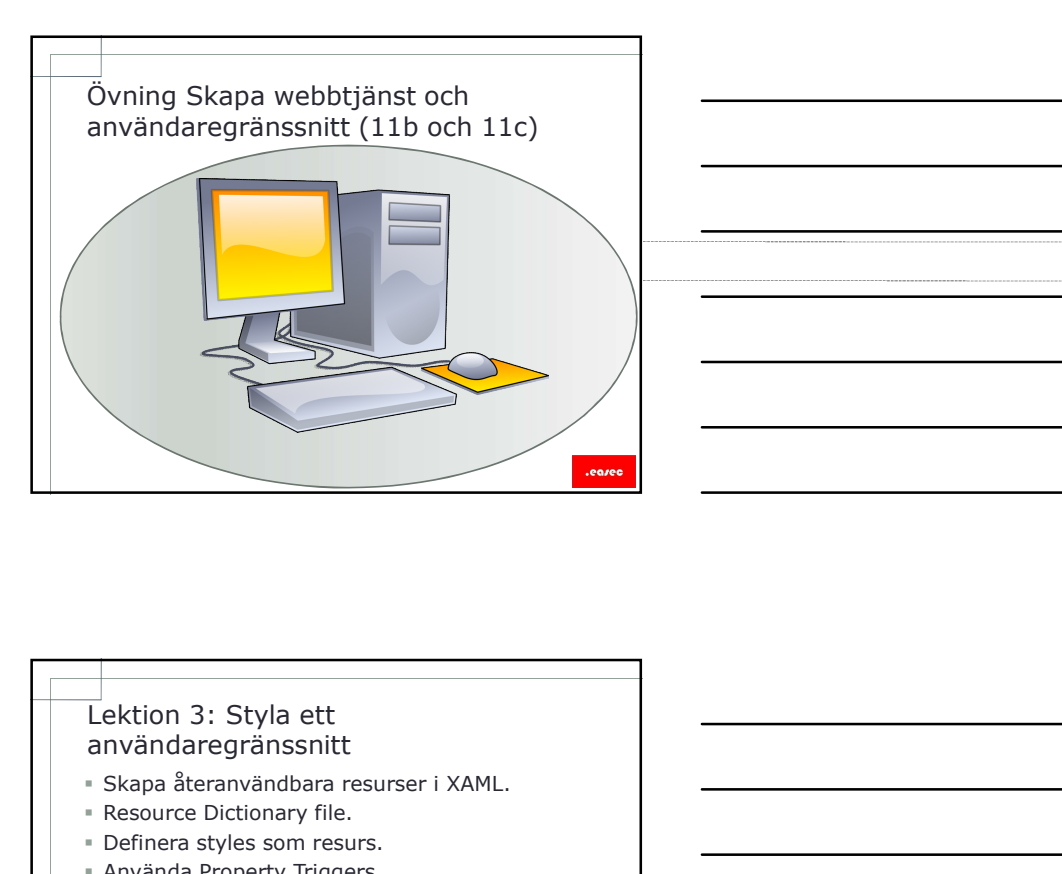

## användaregränssnitt

- Skapa återanvändbara resurser i XAML.
- **Resource Dictionary file.**
- Definera styles som resurs.
- Använda Property Triggers.
- Skapa dynamisk omvandling.

## Skapa återanvändbara resurser i XAML

- XAML ger möjlighet till att skapa resurser som är återanvändbara.
- Ger ett antal fördelar:
	- Resurs definieras på ett ställe och används på flera ställe.
	- Resurs redigeras på ett ställe, istället för på alla ställen där resurs används.
	- XAML-fil blir mindre och lättare att läsa.
- Varje WPF-kontroll har en Resource egenskap, till denna kan resurs läggas till.
- Kan också definieras i filen App.xaml.

.earec

## Skapa återanvändbara resurser i XAML -exempel Skapa resurs: Window ::Class="DataBinding, MainWindow"<br>
xmlns=http://schemas.microsoft.com/winfx/2006/xaml/presentation<br>
xmlns:x=http://schemas.microsoft.com/winfx/2006/xaml<br>
xmlns:10c="clr-ramasapace:DataBinding"<br>
xmlns:10c="clr-ramasp <Window.Resources><br>- <SolidColorBrush x:Key="MinPensel" Color="Coral" /><br>... </Window.Resources> ... </Window> <StackPanel> <SolidColorBrush x:Key="MinPensel" Color="Coral" /> ... </Window.Resources> ... </StackPanel>

Skapa återanvändbara resurser i XAML -exempel

### Referera till resurs:

-StackPanel><br>
-StackPanel - "Klicka här!" Background="(StaticResource MinPensel)" /><br>
- <TextBlock Text="Foreground" Foreground="(StaticResource MinPensel)" /><br>
- <TextBlock Text="Background" Background="(StaticResource Mi

## Resource Dictionary file

- Om du behöver skapa ett antal återanvändbara resurser, kan det vara lättare att skapa en separat fil, resource dictionary file.
- Är en XAML-fil.
- Kan skapas via Add New Item, i Visual Studio.

### Definera styles som resurs

- I många fall vill du applicera samma värde för egenskaper på control av samma typ.
- Exempelvis:
	- Sida som består av fem stycken textrutor och dessa skall se ut på samma sätt.
- Ett style element skapas som resurs i XAML.
- Ger dig möjlighet att applicera samling av värden till några eller alla controls av specifik typ.

.ean

## Definera styles som resurs (forts.)

- Att defininera style:
	- Lägg till Style element till samling av resurser i din applikation (ex: Window.Resouces).
	- Använd attributet TargetType för Style elementet, för att specificera typ av control (ex: TextBox el Button).
	- Använd attributet x:Key för Style elementet för att ge möjlighet till control att specificera denna style. Alternativt hoppa över x:Key och då kommer style att appliceras på alla controls av samma typ.
	- I Style element, använd elementet Setter för att specificera specifika egenskaper.

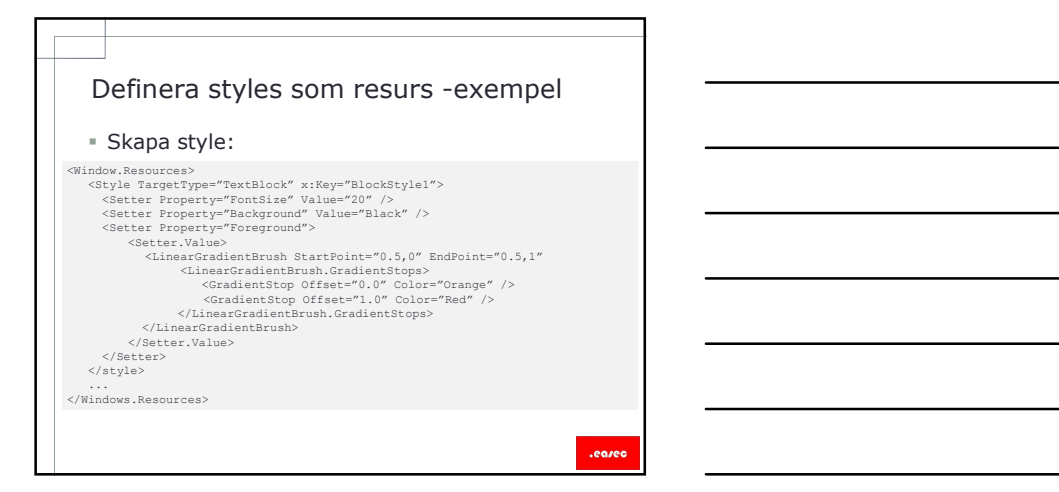

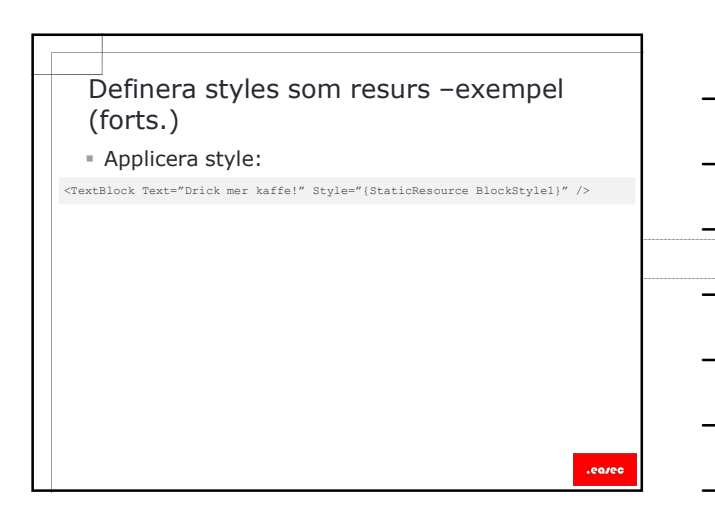

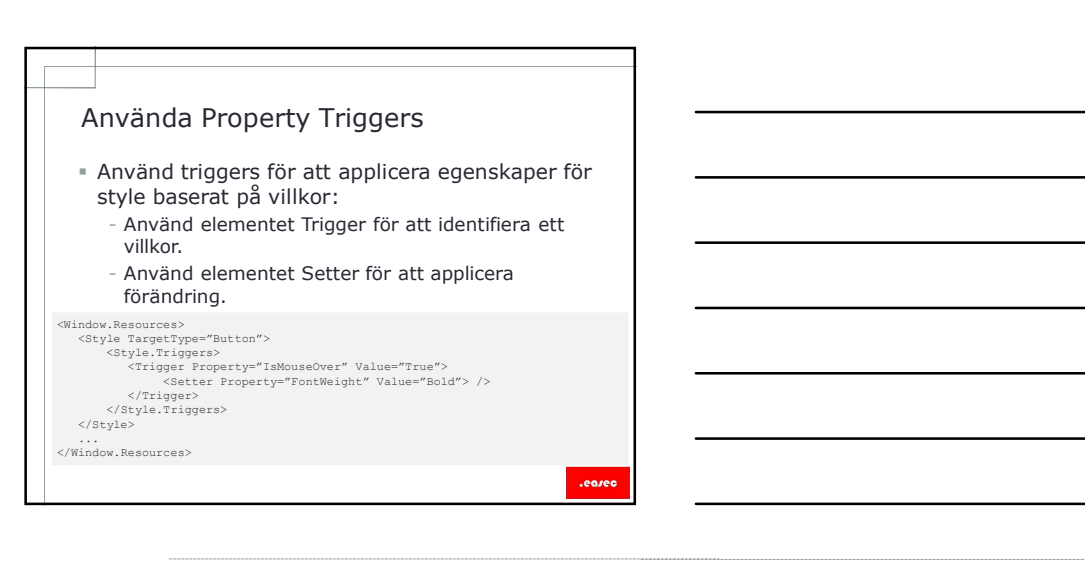

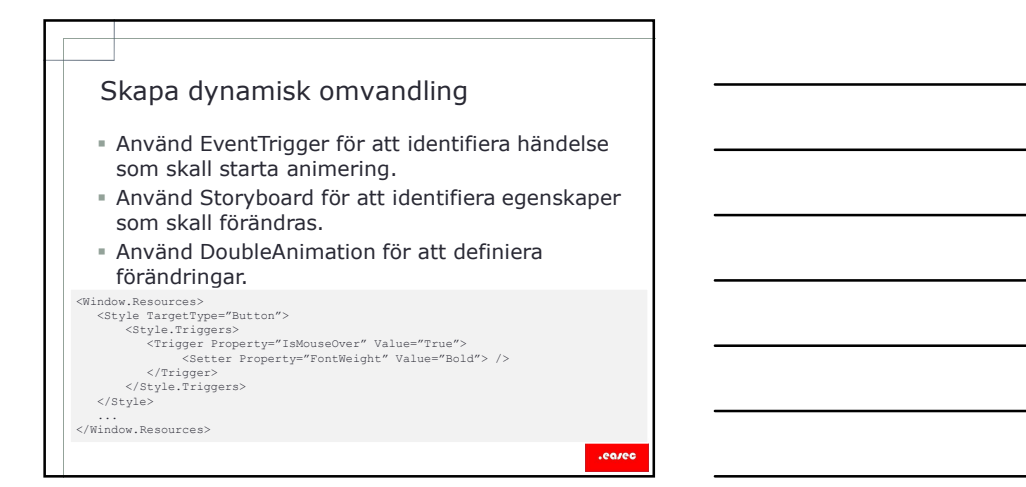

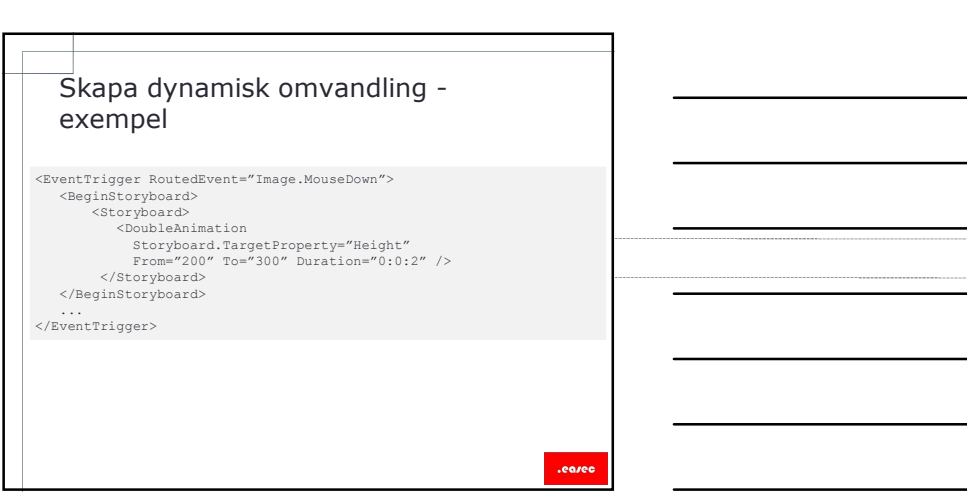

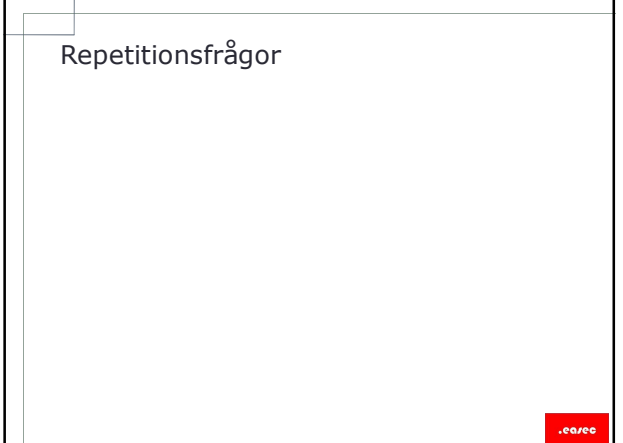